## **Checking CI's for remaining Balance**

## T-code: Y\_SED\_05000006 - Budget/Commitments/Encumbrances/Expenditures

Enter the Funded Program you need and your Funds Center. Run by the second or third report.

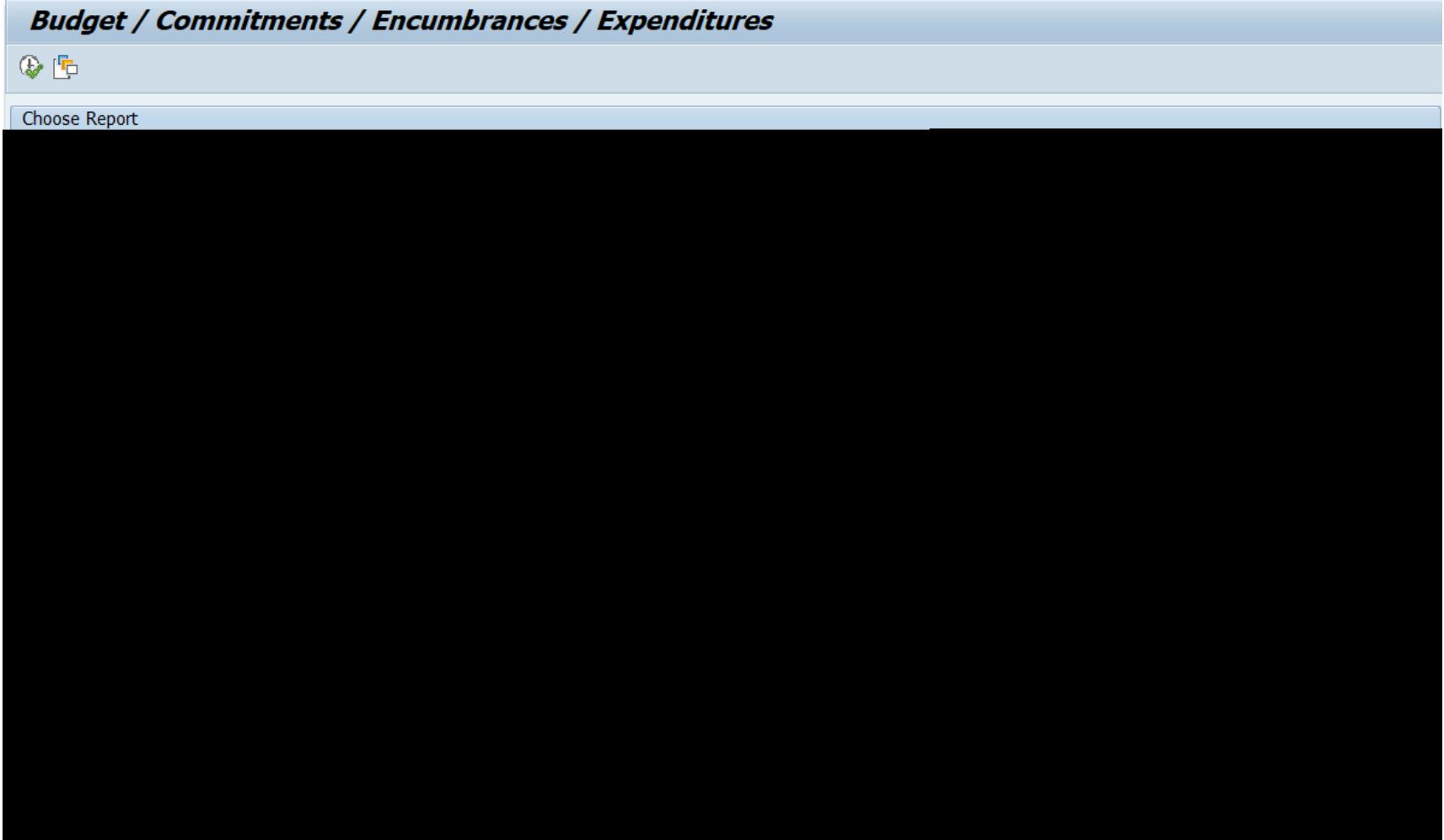

Execute transaction, then click CI Normal <-> Cond.

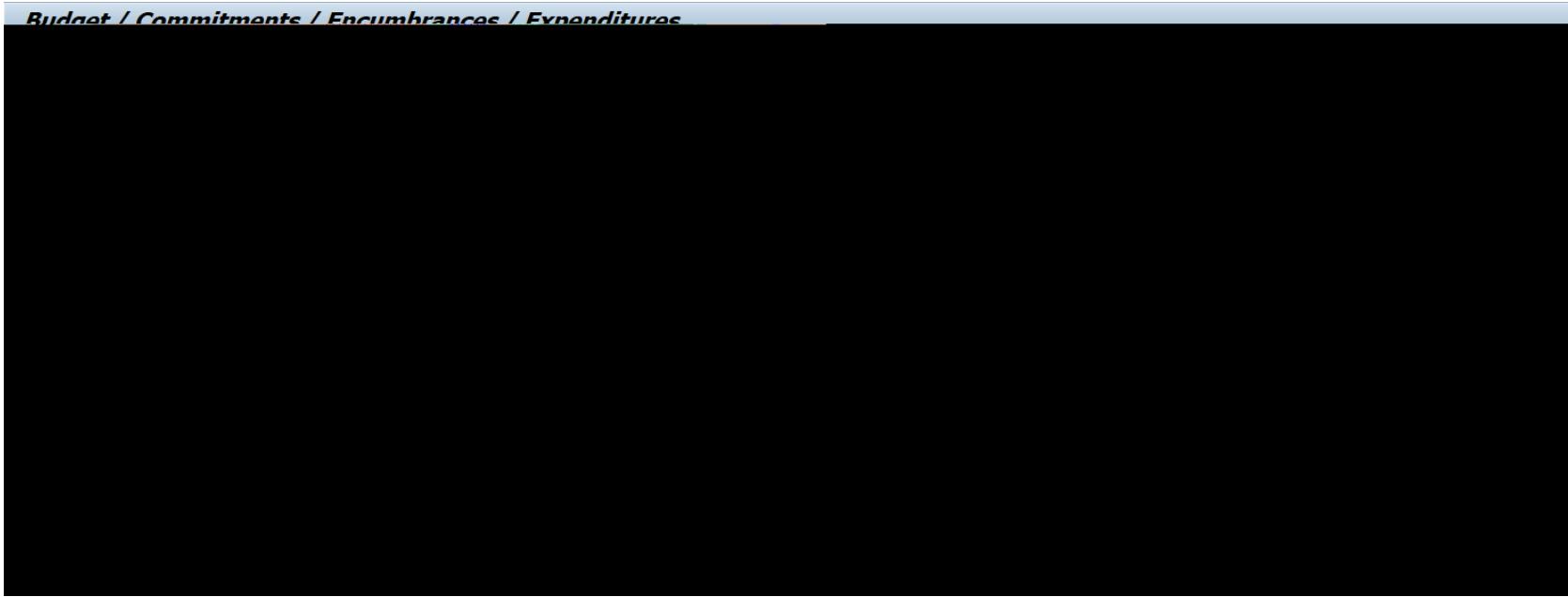

This will condense your commitment items making it easier to see which CI's have funds remaining.

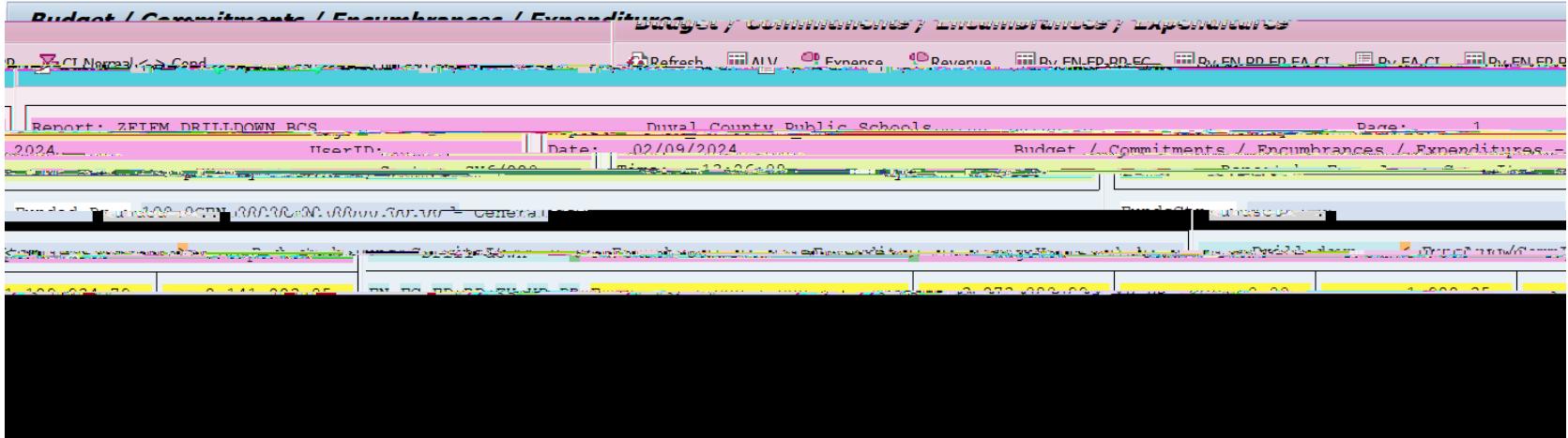

## Additional Notes:

Hide the Drill Down columns by clicking the orange arrow.

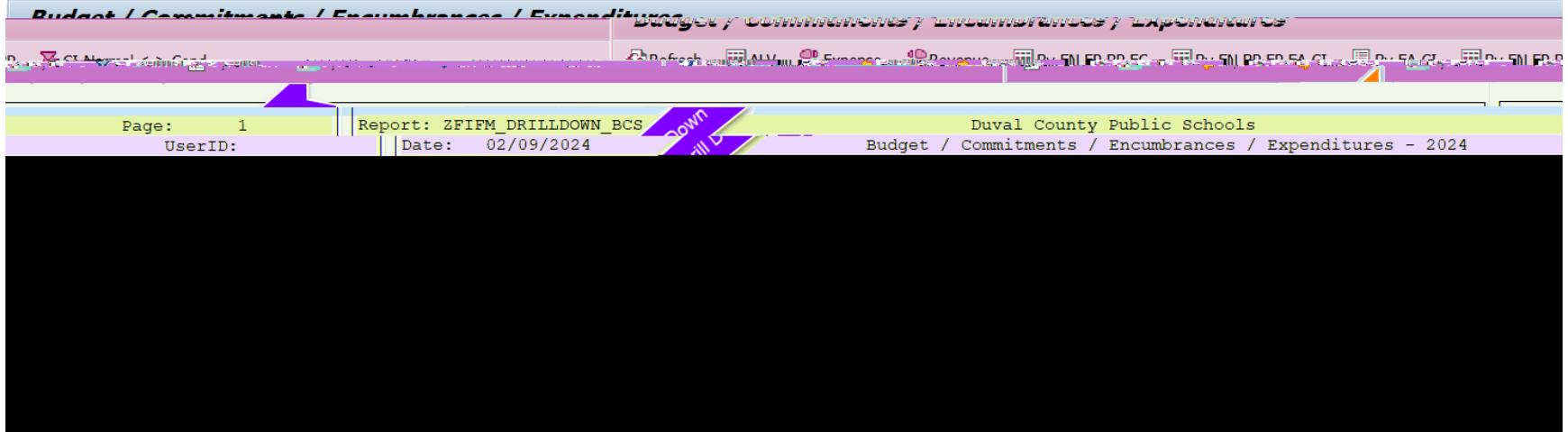